# iBEAM CONSTRUCTION CAMERAS

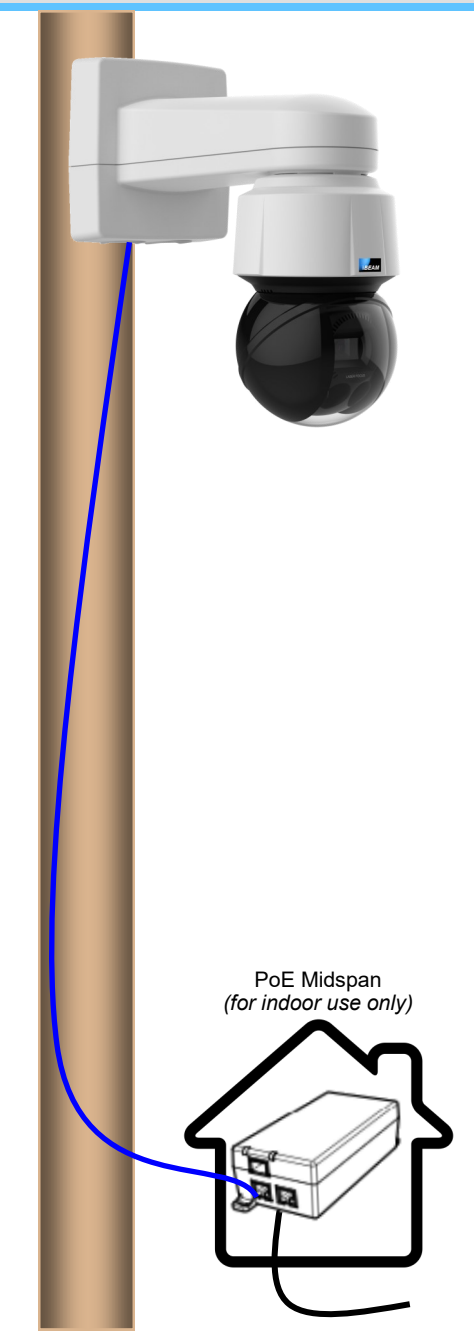

# **Installation Guide:**

# **iBEAM OnSite PTZ 4K Camera** with Ethernet Communication

## *TEST YOUR CAMERA'S NETWORK SETTINGS BEFORE INSTALLING THE CAMERA:*

- 1. Connect the PoE Midspan to a power source near your network connection.
- 2. Connect the *DATA IN* port on the PoE Midspan to your network using the provided CAT5(e) network cable.
- 3. Connect the camera's network cable to the *DATA POWER OUT* port on the PoE Midspan.
- 4. Verify your network's forwarding settings by trying to reach the camera at the Static WAN IP address your IT department provided to iBEAM on the New Project Setup Form.

# *CONTACT YOUR IT DEPARTMENT FOR HELP IF YOU CANNOT REACH THE CAMERA AS EXPECTED*

## *AFTER YOU HAVE SUCCESSFULLY TESTED THE CAMERA'S NETWORK SETTINGS, PROCEED WITH INSTALLATION:*

- 1. Disconnect the camera's network cable from the PoE Midspan.
- 2. Attach the camera to a pole or other mounting surface using the provided straps.
- 3. Reconnect the camera's network cable to the *DATA POWER OUT* port on the PoE Midspan.
- *4.* After the camera has been mounted and plugged in for 15-20 minutes, you will receive an email with information regarding how to view your camera.

**If you don't see this email from our Support Team please feel free to reach out to them at 800.403.0688 xt. 2 and they can verify the system is online.** 

# **Approximate Angle of View Estimator**

*Use this template on your site plan to estimate the approximate view from different locations.*

## **70° horizontal viewing angle**

*Max 134.5' of horizontal view for every 100' of distance from the project*

### **43° vertical viewing angle**

*Max 82.6' of vertical view for every 100' of distance from the project*

## **360° pan**

# © 2001-2018 iBEAM Systems, Inc. Specifications are current as 2/1/2018 and may change without no-800.403.0688 www.ibeamsystems.com